## **Reviewing Applicants as Search Committee Chair or Applicant Reviewer**

## **for Faculty or Professional Research Positions**

1. Go to my.untsystem.edu portal.

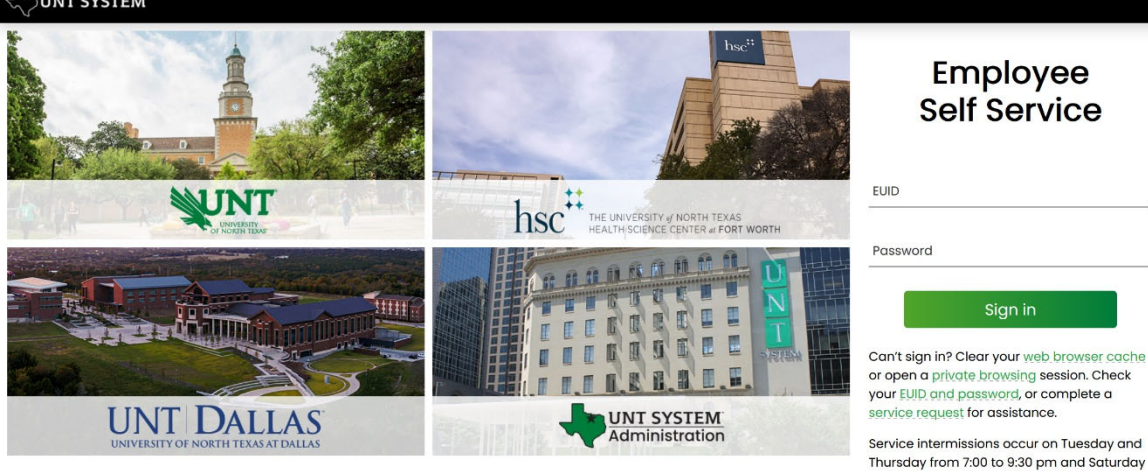

Thursday from 7:00 to 9:30 pm and Saturday from 7:00 pm until noon on Sunday.

**Frequently Asked** Questions

- 2. Log in with your EUID and password in the fields shown above.
- 3. Select the dropdown under **Employee Self Service** and select **Department Self Service** (below)

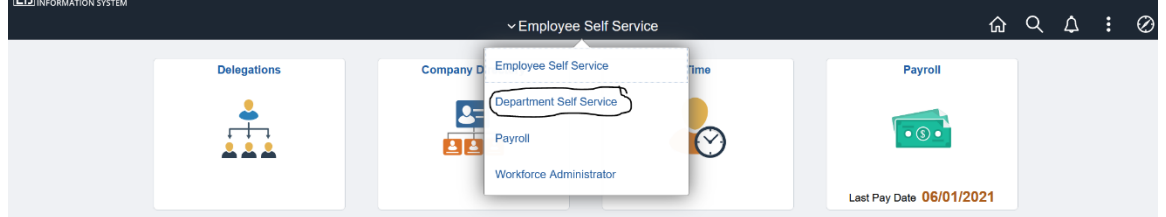

4. Select **Applicant Tracking** (shown below)

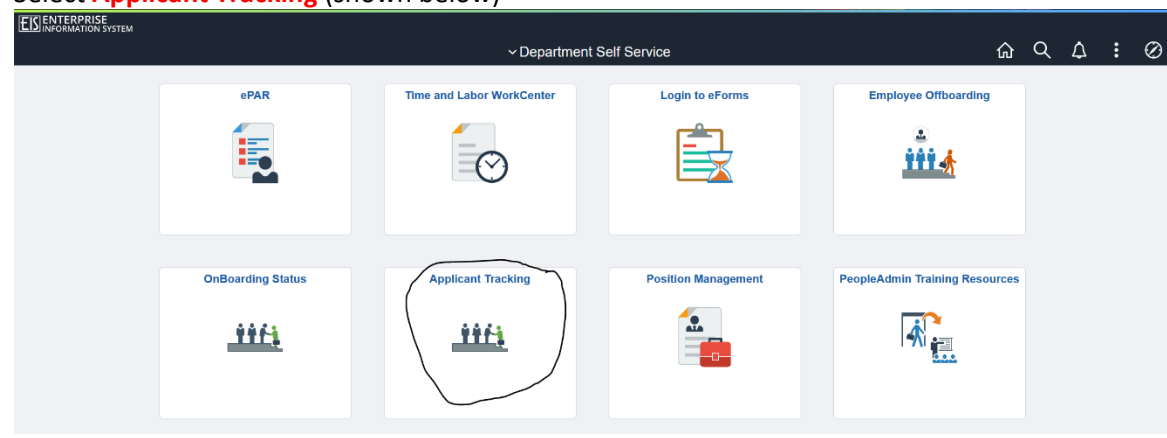

*Please note your options above may look slightly different than mine, but you should still have the relevant options*.

5. You will then need to log in using your Account Management **UNTISYSTEM** System (AMS) credentials (EUID and password). Login to PeopleAdmin, Inc. > Forgot your password? > Need Help? Password  $\square$  Don't Remember Login **O** 6. You will need to check your system view in the top left hand **Applicant Tracking System** corner, it should say **Applicant Tracking System.** If it says anything else, you can change this by clicking the three dots in Applicant Tracking System the corner and then making a selection. **B** Position Management **OTHER TOOLS** 7. Hover over the dropdown **Postings** and choose Applicant Tracking System **Faculty** (see image to the right). UNT SYSTEM Hiring Proposals -Home **Postings** Postings / Facul Faculty **Fxecutiv Facult gs** Hourly Adjunct To add a new c Student esults, select the column from 8. Your posting(s) should show in the results. Please note that you may need to remove the default **Workflow State** of "**Posted**" from the search field by hitting the "x" next to "Posted" and then hitting search again to refresh the screen (see below) to show all available positions.

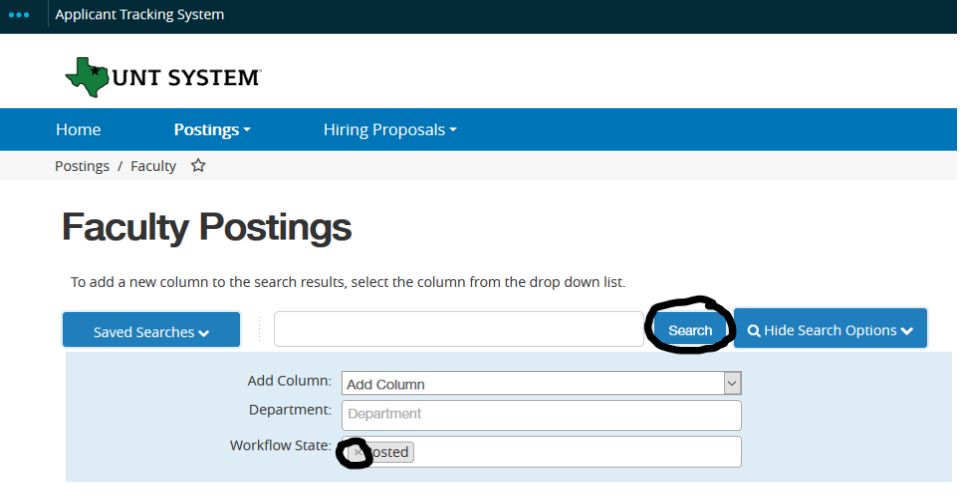

9. To view the posting, hover over **Actions** and choose **View Posting**. 10. To view applicants, hover over **Actions** and choose **View Applicants**.

11. To review applicant documents, click on the hyperlinked document title by the applicant's name

(Actions)

Actions  $\blacktriangleright$ 

**GENERAL View Posting View Applicants** 

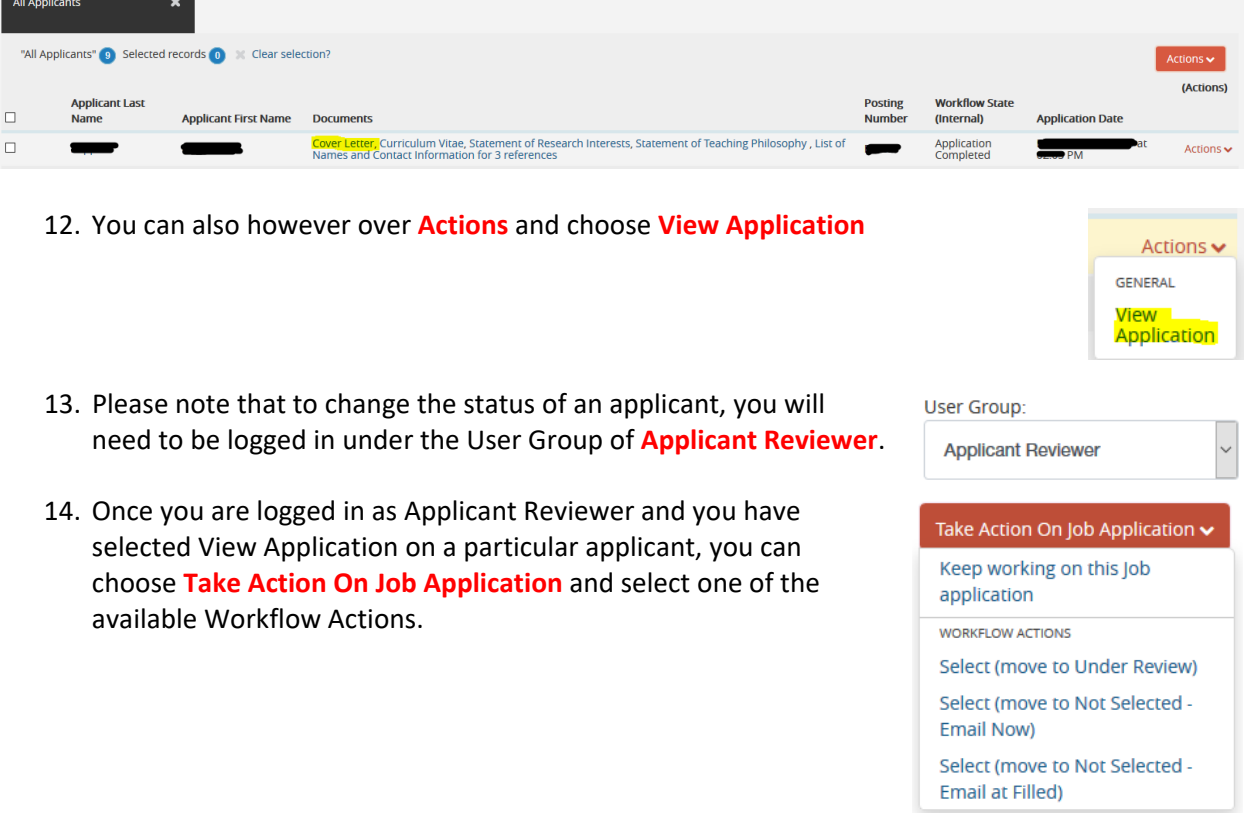